#### CS 696 Emerging Web and Mobile Technologies Spring Semester, 2011 Doc 8 Location, Web Workers, Mobile App Start Feb 8, 2011

Copyright ©, All rights reserved. 2011 SDSU & Roger Whitney, 5500 Campanile Drive, San Diego, CA 92182-7700 USA. OpenContent [\(http://](http://www.opencontent.org/opl.shtml) [www.opencontent.org/opl.shtml\)](http://www.opencontent.org/opl.shtml) license defines the copyright on this document.

#### **References**

jQuery Mobile Documentation, http://jquerymobile.com/test/

HTML5 & CSS3 Develop with Tomorrow's Standards Today, Hogan, Pragmatic Programmers

Building iPhone Apps with HTML, CSS, and JavaScript, Jonathan Stark

Building Android Apps with HTML, CSS, and JavaScript, Jonathan Stark

### **Location**

```
<html lang="en">
<head>
     <meta charset="utf-8" />
    <title>Untitled</title>
</head>
<body onload="navigator.geolocation.getCurrentPosition(function(position) { 
   alert(position.coords.latitude); 
   alert(position.coords.longitude);
\};">
```
</body> </html>

### **Location on Desktop browsers**

Google street view cars record location of all wi-fi spots

### **Web Workers**

JavaScript threads in browser

Heavy-weight threads High start-up cost High per-instance memory Supported in FireFox 3.5+ Chome 3+ Safari 4+ Opera 10.6+

Not supported in Internet Explorer iOS Android

### **Web Workers**

Web workers don't have access to DOM Except for XMLHttpRequest

Can have multiple workers Workers can communicate with each other

## **Example**

<!DOCTYPE HTML>

<html>

<head>

<title>Worker example: One-core computation</title>

</head>

<body>

<p>The highest prime number discovered so far is:

```
<output id="result"></output></p>
```
<script>

```
 var worker = new Worker('worker.js');
```

```
 worker.onmessage = function (event) {
```

```
 document.getElementById('result').textContent = event.data;
```
};

</script>

</body>

</html>

Tuesday, February 22, 2011 http://www.whatwg.org/specs/web-workers/current-work/

### **worker.js**

```
var n = 1;
search: while (true) {
   n == 1;
   for (var i = 2; i \le Math.sqrt(n); i += 1)
       if (n \% i == 0)
          continue search;
   // found a prime!
   postMessage(n);
}
```
### **worker.onmessage**

Callback method for messages from thread

```
var worker = new Worker('worker.js');
  worker.onmessage = function (event) {
    document.getElementById('result').textContent = event.data;
  };
```
## **postMessage**

How thread sends message to main thread

```
var n = 1;
search: while (true) {
   n == 1;
   for (var i = 2; i \le Math.sqrt(n); i += 1)
       if (n \% i == 0)
          continue search;
   // found a prime!
   postMessage(n);
}
```
### Mobile Web Apps

### **iPhone Browser Sizes**

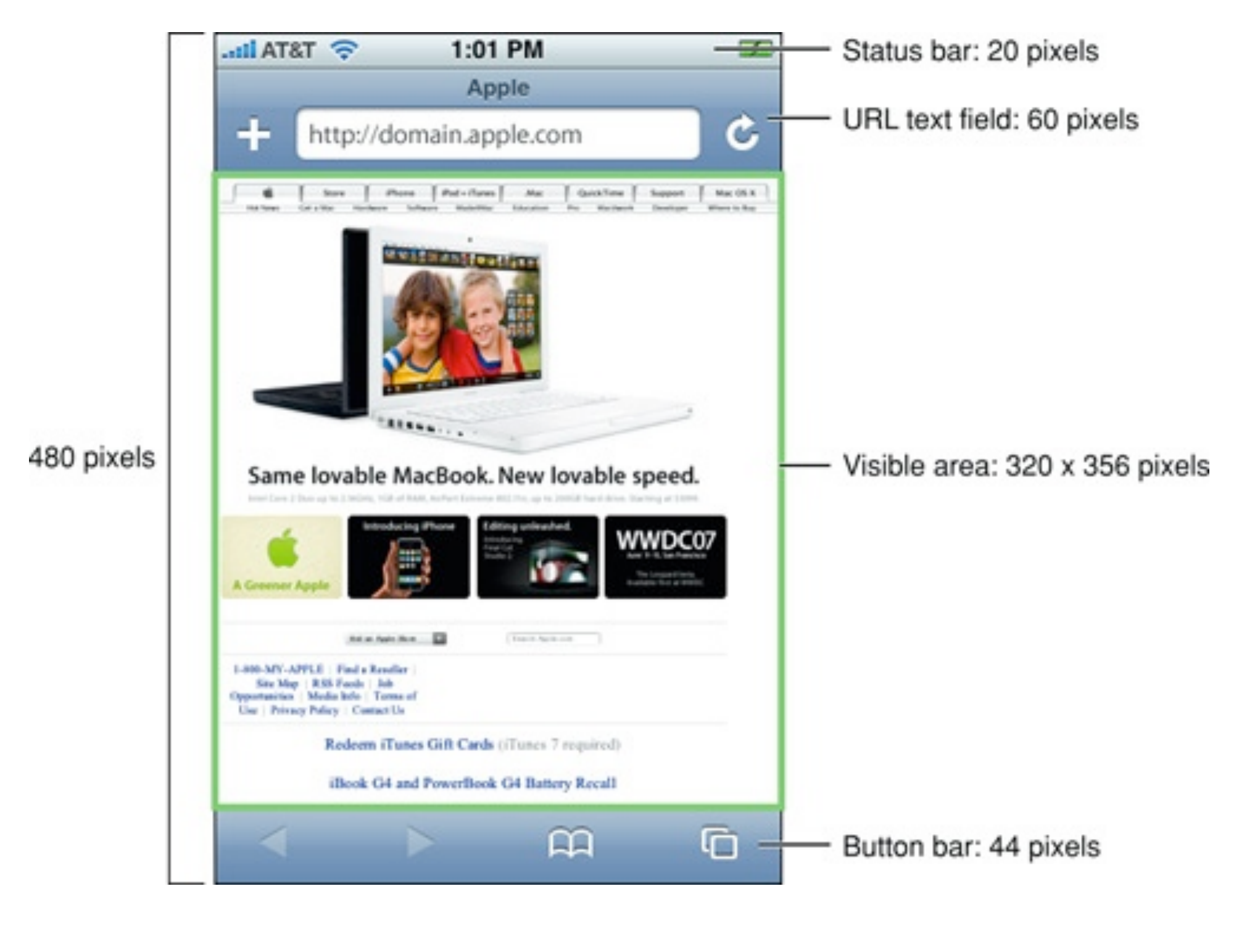

12

Tuesday, February 22, 2011

source: http://developer.apple.com/library/safari/#documentation/AppleApplications/Reference/SafariWebContent/ UsingtheViewport/UsingtheViewport.html

#### **Viewport**

Region of the screen used to display part of image

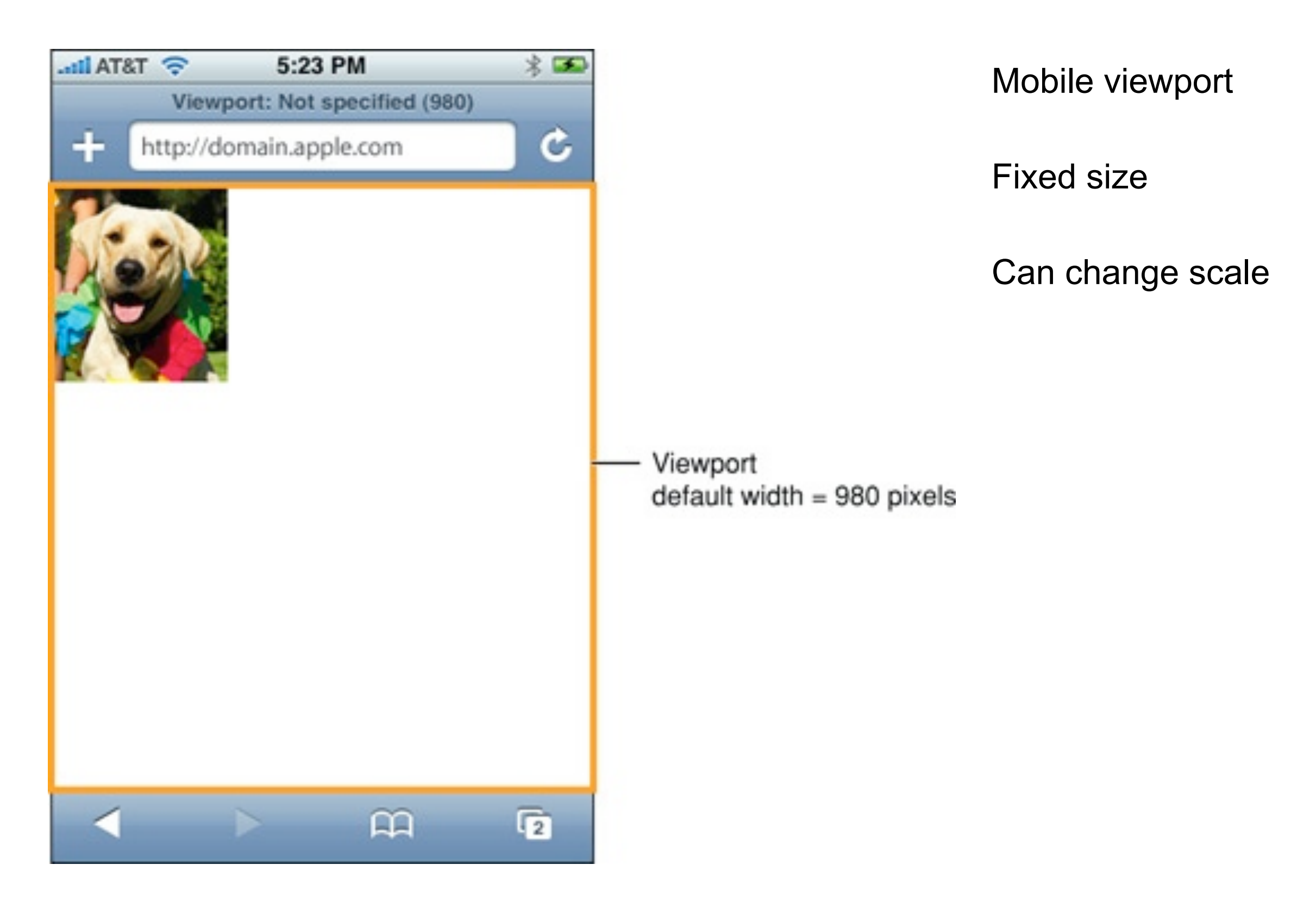

### **Viewport & Scale**

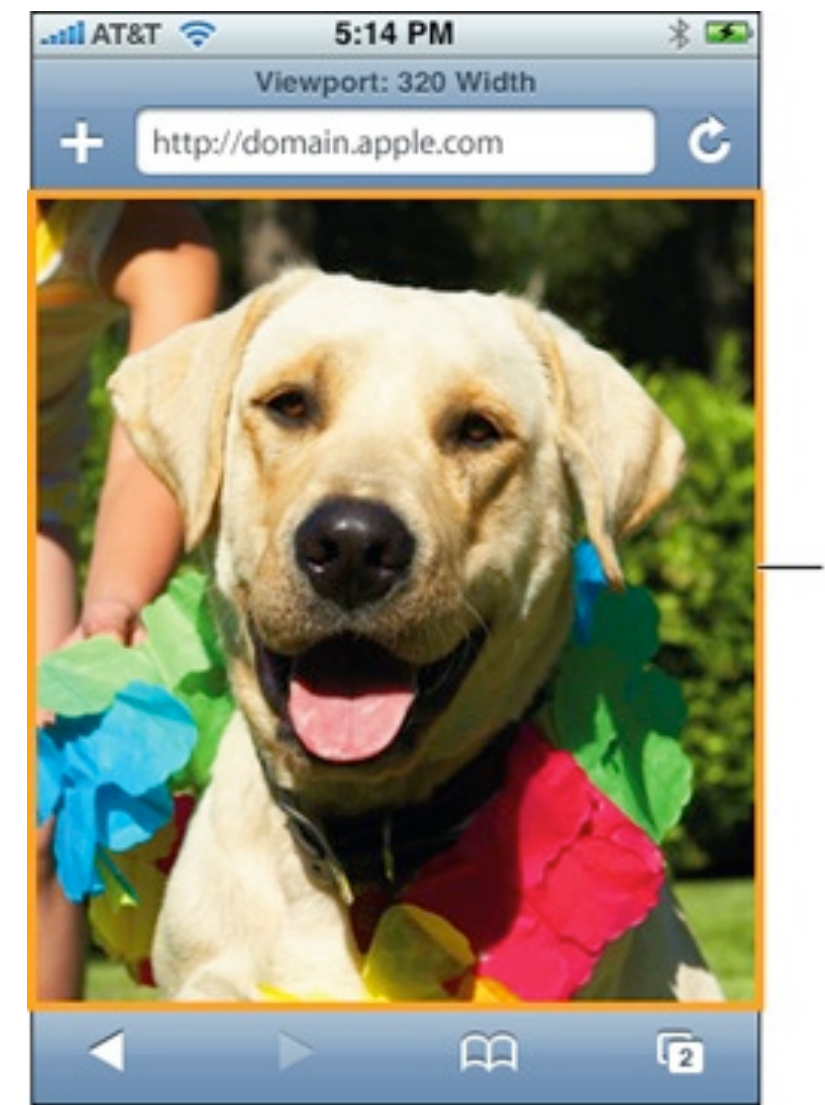

Viewport width =  $320$  pixels  $scale = 1.0$ 

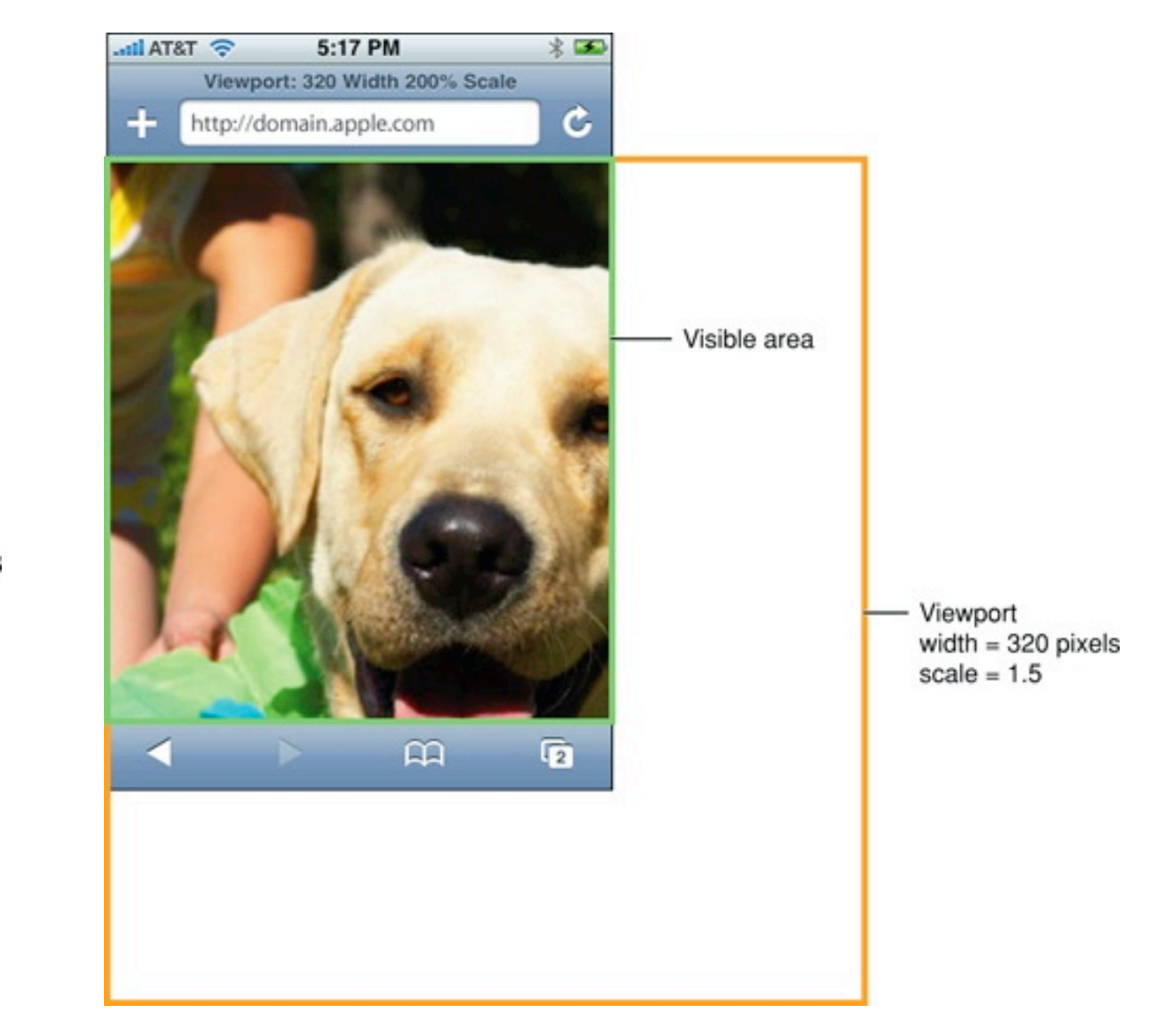

14

Tuesday, February 22, 2011

http://developer.apple.com/library/safari/#documentation/AppleApplications/Reference/SafariWebContent/UsingtheViewport/ UsingtheViewport.html

### **<meta name="viewport" content="user-scalable=no, width=device-width" />**

width=device-width

make the view port same size as the device

user-scalable=no

Don't let user zoom in or out

Common settings for web app to look like iPhone app

### **The iPhone Look**

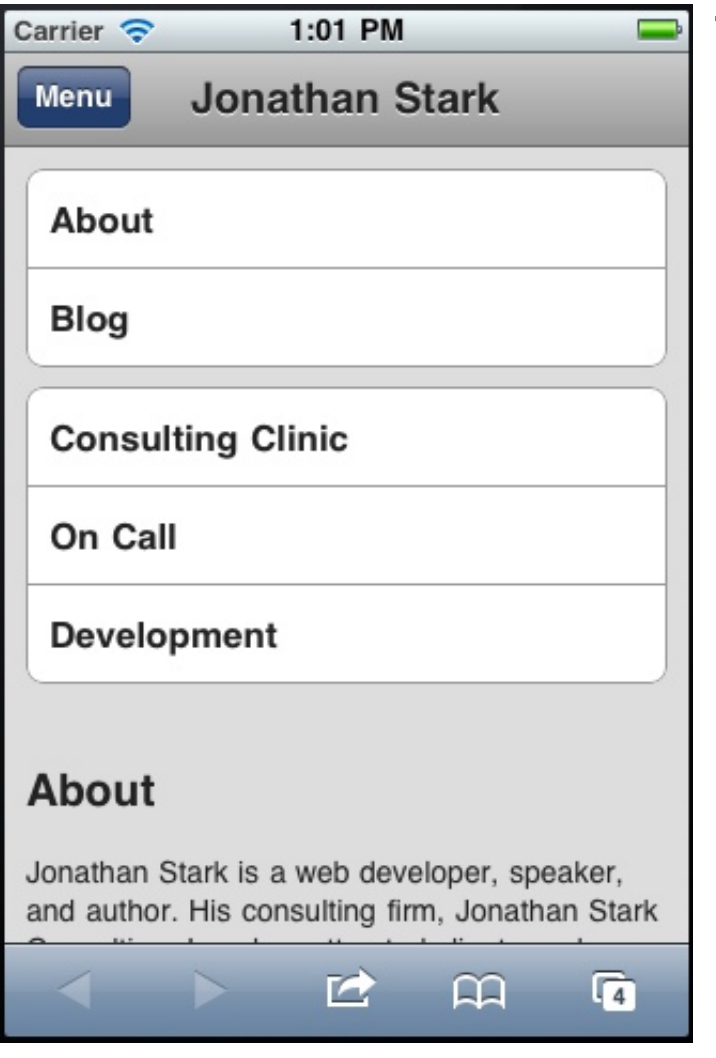

 <body> <div id="container"> <div id="header"> <h1><a href="./">Jonathan Stark</a></h1> <div id="utility">  $<sub>ul</sub>$ </sub> <li><a href="about.html">About</a></li> <li><a href="blog.html">Blog</a></li>  $<$ /ul $>$  $\langle$ div $\rangle$  <div id="nav">  $<sub>ul</sub>$ </sub> <li><a href="consulting-clinic.html">Consulting Clinic</a></li> <li><a href="on-call.html">On Call</a></li> <li><a href="development.html">Development</a></li>  $<$ /ul $>$ 

16

## **The iPhone Look (same on Android)**

}

}

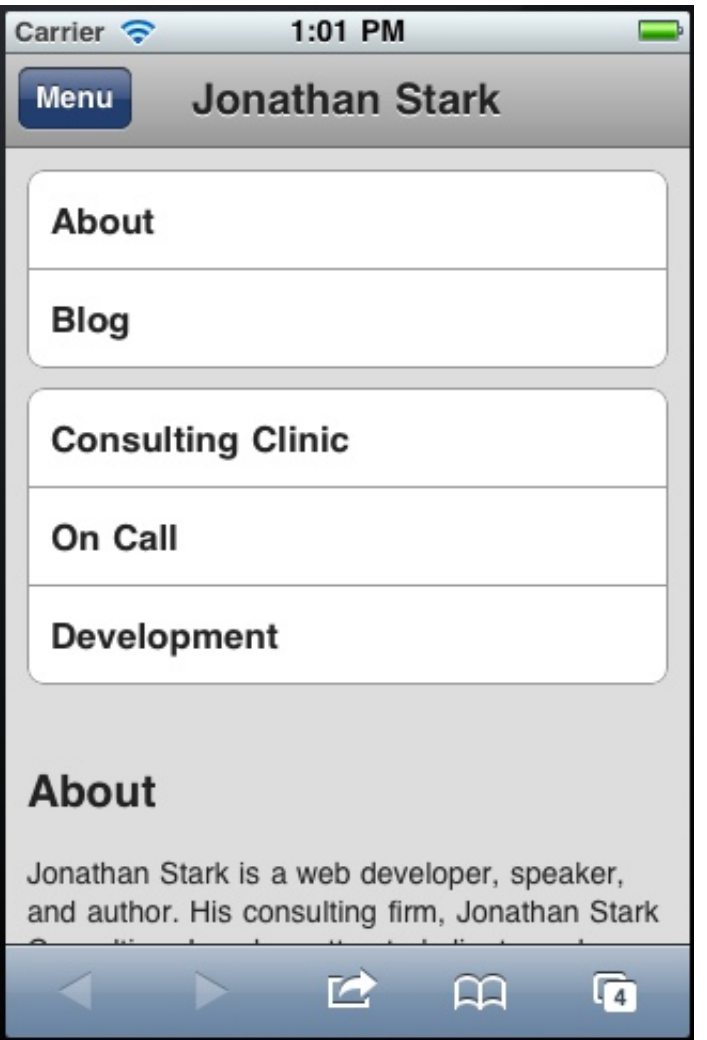

#header ul li a { background-color: #FFFFFF; border: 1px solid #999999; color: #222222; display: block; font-size: 17px; font-weight: bold; margin-bottom: -1px; padding: 12px 10px; text-decoration: none;

17

#header ul li:first-child a { -webkit-border-top-left-radius: 8px; -webkit-border-top-right-radius: 8px; } #header ul li:last-child a { -webkit-border-bottom-left-radius: 8px; -webkit-border-bottom-right-radius: 8px;

# **jQuery Mobile**

Touch-Optimized Web Framework for Smartphones & Tablets

Alpha 3 release Feb, 2011

### **jQuery Mobile Example**

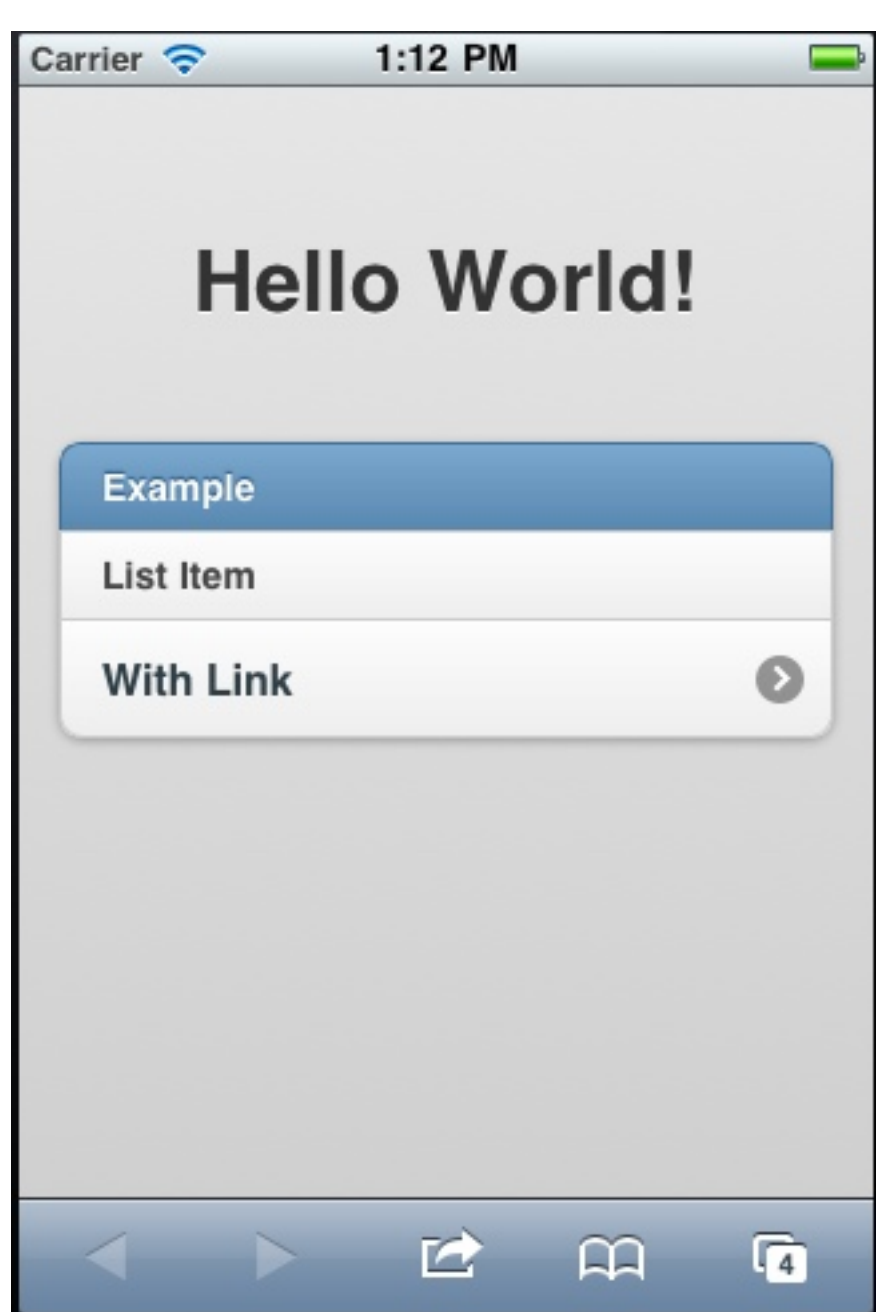

<body> <div data-role="page" data-theme="b"> <div id="jqm-homeheader">  $<$ h1> Hello World!  $<$ /h1>  $\langle$ div $\rangle$  <div data-role="content"> <ul data-role="listview" data-inset="true" data-theme="c" data-dividertheme="b"> <li data-role="list-divider">Example</ li> <li>List Item</li> <li><a href="page.html">With Link</  $a$  $>>$ /li $>$  $<$ /ul $>$  $\langle$ div $\rangle$  $\langle$ div $\rangle$ </body>

# **Single Page Structure**

```
<!DOCTYPE html> 
<html><head>
     <title>Page Title</title>
      <link rel="stylesheet" href="http://code.jquery.com/mobile/1.0a3/jquery.mobile-1.0a3.min.css" />
      <script type="text/javascript" src="http://code.jquery.com/jquery-1.4.3.min.js"></script>
      <script type="text/javascript" src="http://code.jquery.com/mobile/1.0a3/
jquery.mobile-1.0a3.min.js"></script>
                                                                                              1:21 PM
                                                                                 Carrier \widehat{\mathbb{R}}</head> 
                                                                                             Page Title
<body> 
                                                                                  Page content goes here.
<div data-role="page">
      <div data-role="header"> <h1>Page Title</h1></div>
                                                                                            Page Footer
      <div data-role="content"><p>Page content goes here.</p> </div>
      <div data-role="footer">
           <h4>Page Footer</h4>
     \langlediv\rangle\langlediv\rangle</body>
</html>
                                                                                              \blacksquare\overline{G}\leftarrow\mathbf{m}
```
### **Themes**

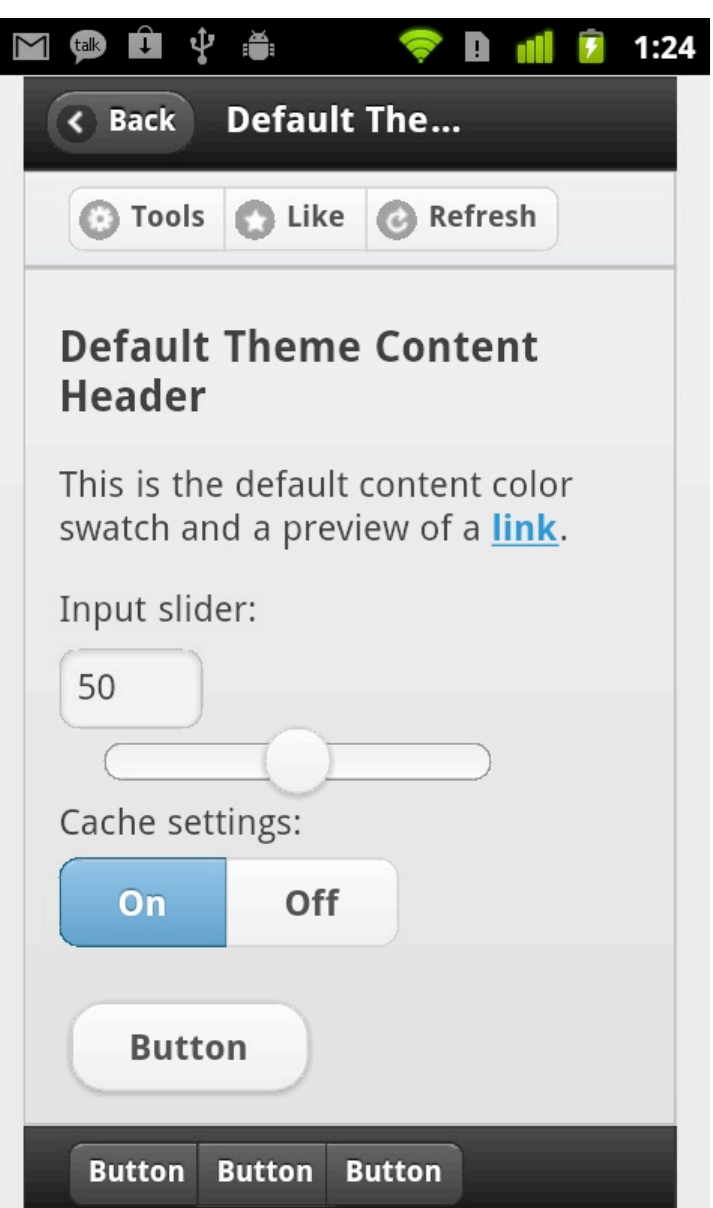

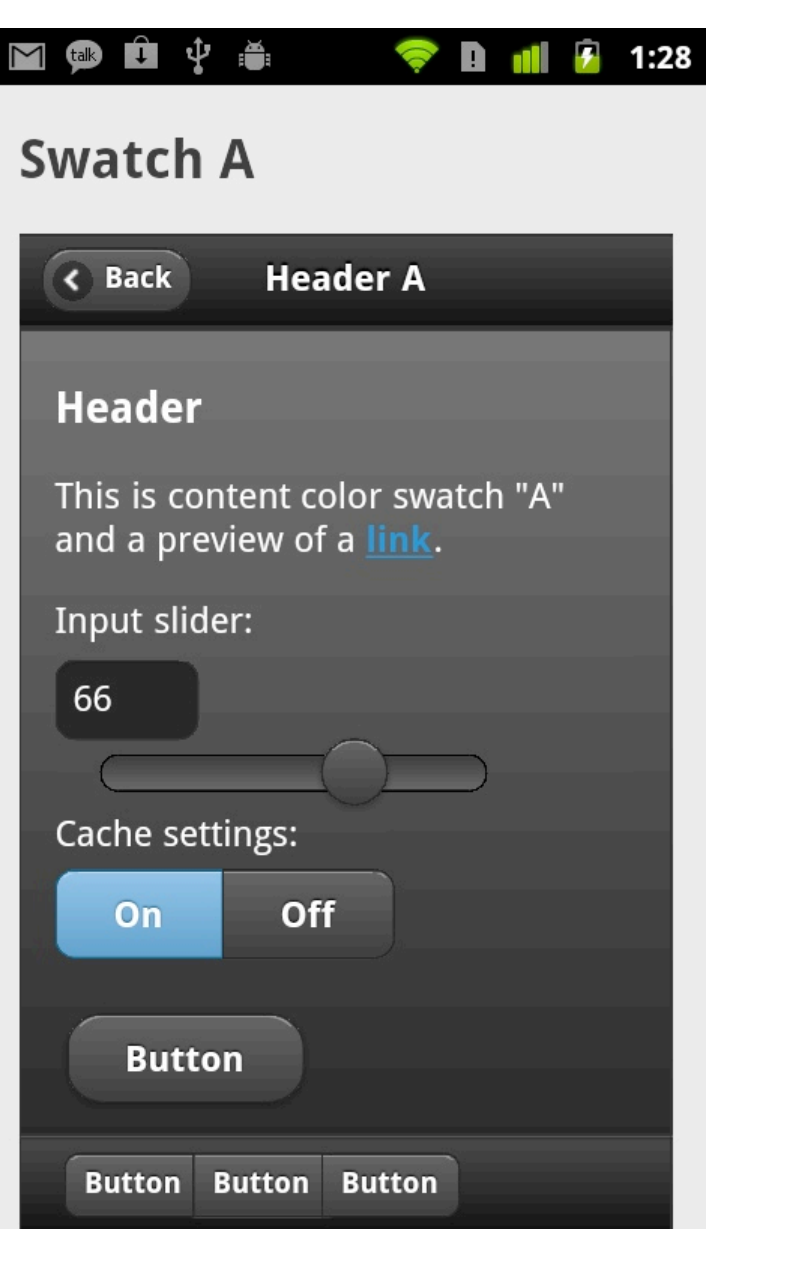

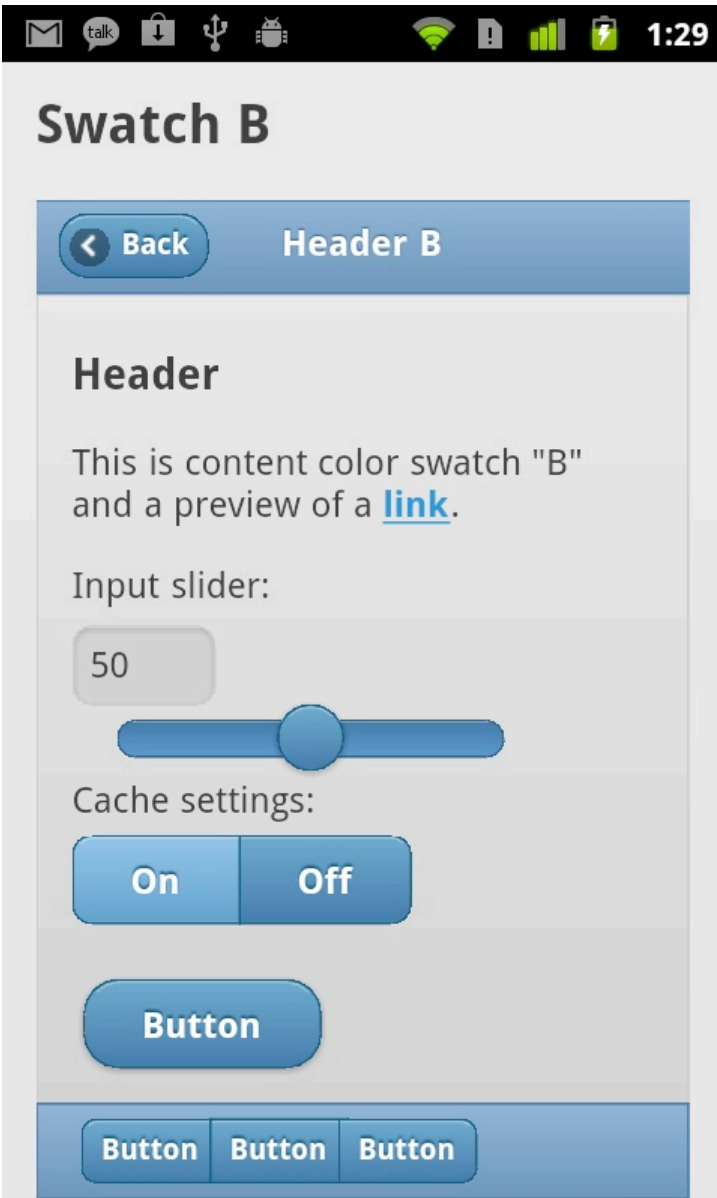

### **Themes**

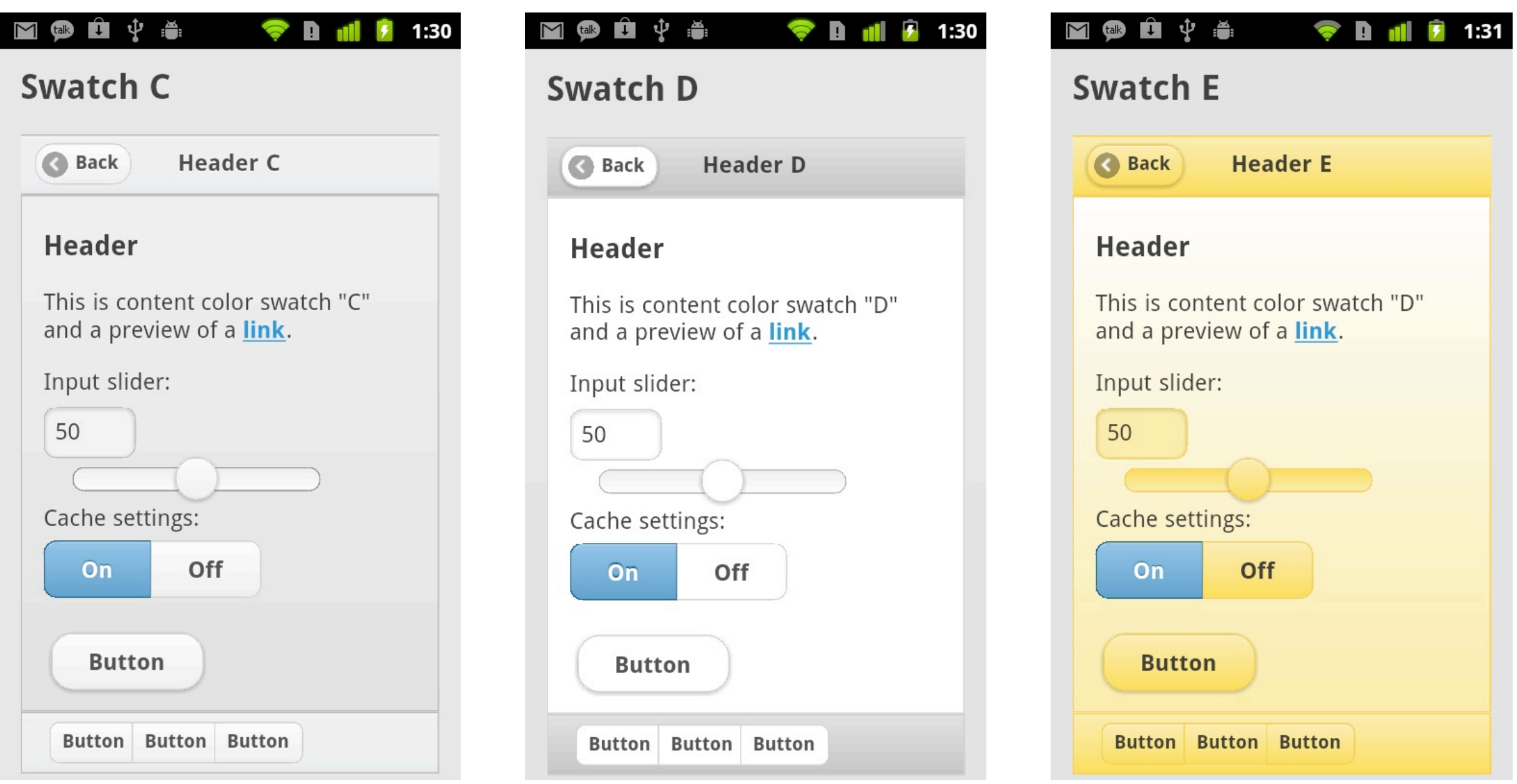